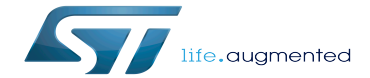

I2C overview

I2C overview

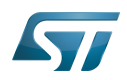

This article provides basic information on the Linux®I2C system and how I2C STM32 drivers is plugged upon.

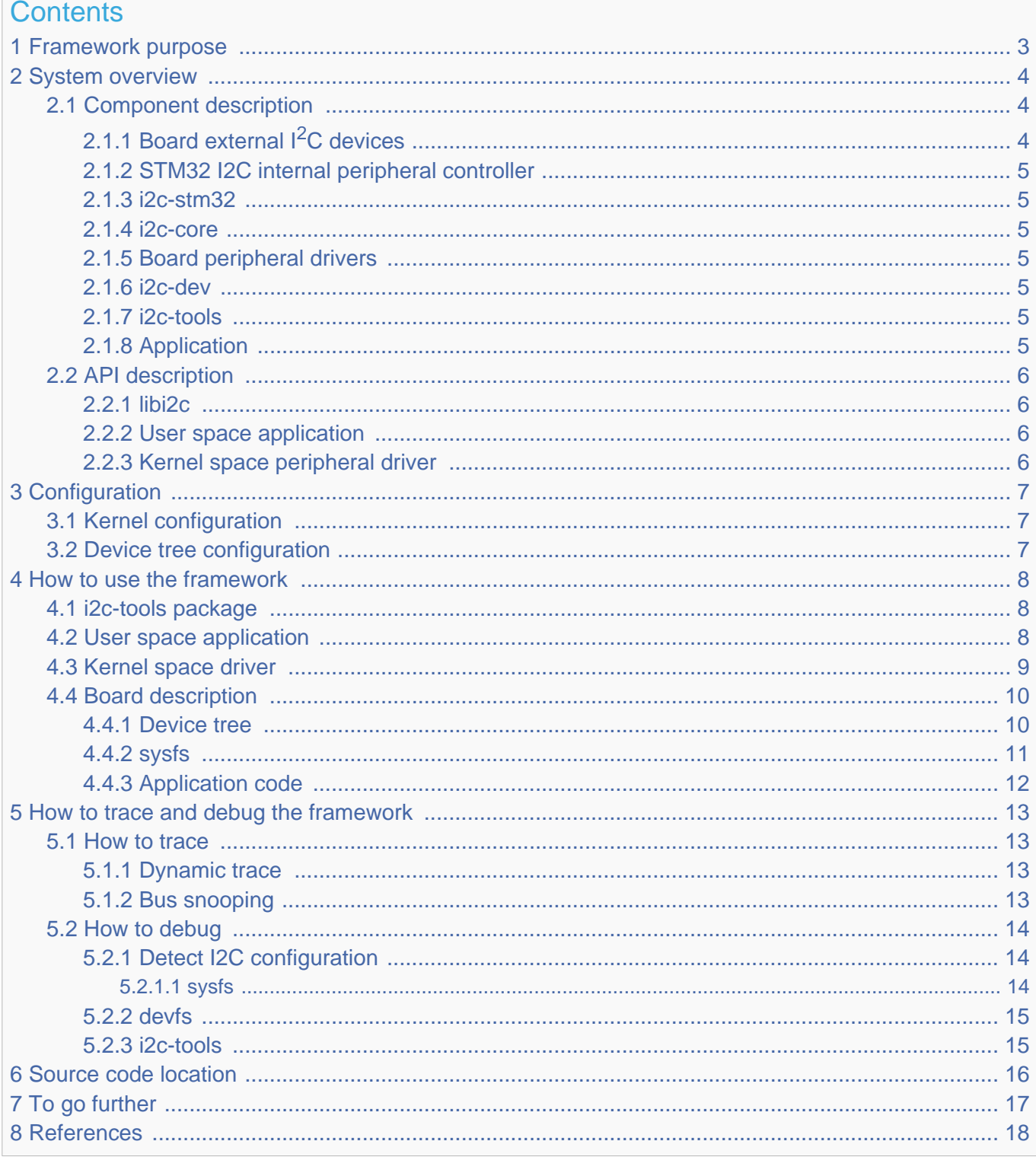

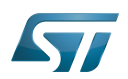

# <span id="page-2-0"></span>Framework purpose 1

This article aims to explain how to use I2C and more accurately:

- $\bullet$ how to activate I2C interface on a Linux® BSP
- how to access I2C from kernel space  $\bullet$
- $\bullet$ how to access I2C from user space.

This article describes  $Linux^{\circledR}$   $1^2C^{[1]}$  $1^2C^{[1]}$  $1^2C^{[1]}$  interface in **master** and **slave** modes.

An introduction to  $I^2C^{[2]}$  $I^2C^{[2]}$  $I^2C^{[2]}$  is proposed through this external resource.

For a **slave** interface description, see **slave-interface**<sup>[\[3\]](#page-17-3)</sup>.

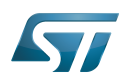

# <span id="page-3-0"></span>System overview 2

 $I^2C$  is an acronym for the "Inter-IC" bus, a simple bus protocol which is widely used where low data rate communications suffice. I2C is the acronym for the microprocessor  $I^2C$  peripheral interface.

Around the microprocessor device, the user can add many  $1<sup>2</sup>C$  external devices to create a custom board. Each external device can be accessed through the I2C from the user space or the kernel space.

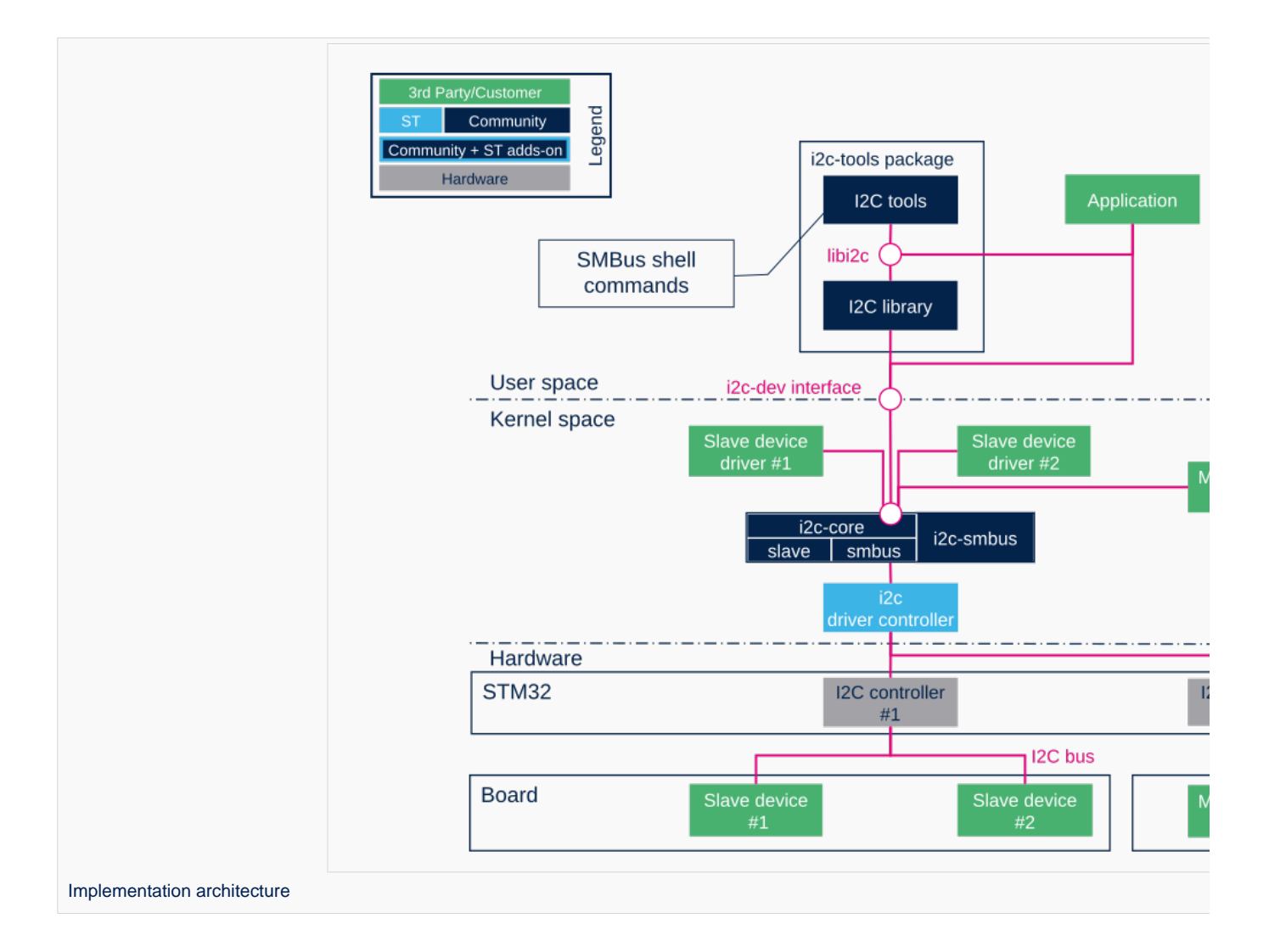

# <span id="page-3-1"></span>Component description 2.1

# <span id="page-3-2"></span>Board external  $I<sup>2</sup>C$  devices 2.1.1

Slave devices X are physical devices (connected to STM32 via  $1^2C$  bus) that behave as Slave with respect to STM32. STM32 remains the master on the  $I<sup>2</sup>C$  bus.

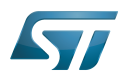

Master devices X are physical devices (connected to STM32 via  $1^2C$  bus) that behave as Master with respect to STM32. STM32 behaves as a Slave in this case on the  $I<sup>2</sup>C$  bus.

### <span id="page-4-0"></span>STM32 I2C internal peripheral controller 2.1.2

It corresponds to STM32 I2C adapter that handles communications with any external device connected on the same bus. It manages Slave devices (if any) and behaves as Slave if an external Master is connected.

STM32 microprocessor devices usually embed several instances of the [I2C internal peripheral](https://wiki.st.com/stm32mpu/wiki/I2C_internal_peripheral) allowing to manage multiple I2C buses. A driver is provided that pilots the hardware.

### <span id="page-4-1"></span>i2c-stm32 2.1.3

The internal STM32 I2C controller driver offers ST I2C internal peripheral controller abstraction layer to i2c-core-base.

It defines all I2C transfer method algorithms to be used by I2C Core base, this includes I2C and SMBus<sup>[\[4\]](#page-17-4)</sup> transfers API, Register/Unregister slave API and functionality check.

Even if I2C Core can emulate SMBus protocol throughout standard I2C messages, all SMBus functions are implemented within the driver.

### <span id="page-4-2"></span>i2c-core 2.1.4

This is the brain of the communication: it instantiates and manages all buses and peripherals.

- $\bullet$ i2c-core as stated by its name, this is the I2C core engine but it is also in charge of parsing device tree entries for both adapter and/or devices
- i2c-core-smbus deals with all SMBus related API.
- i2c-core-slave manages I2C devices acting as slaves running in STM32.
- $\bullet$ i2c-smbus handles specific protocol SMBus Alert. (SMBus host notification handled by I2C core base)

#### <span id="page-4-3"></span>Board peripheral drivers 2.1.5

This layer represents all drivers associated to physical peripherals. A peripheral driver can be compiled as a kernel module or directly into the kernel (aka built-in).

#### <span id="page-4-4"></span>i2c-dev 2.1.6

i2c-dev is the interface between the user and the peripheral. It is a kernel driver offering I2C bus access to user space application using this dev-interface API. See examples [API Description](https://wiki.st.com/stm32mpu/wiki/I2C_overview#API_description).

## <span id="page-4-5"></span>i2c-tools 2.1.7

[I2C Tools](https://wiki.st.com/stm32mpu/wiki/I2C_i2c-tools) package provides:

- shell commands to access I2C with SMBus protocol via i2c-dev
- $\bullet$ library to use SMBus functions into a user space application

All those functions are described in this smbus-protocol API. Note : some peripherals can work without SMBus protocol.

#### <span id="page-4-6"></span>Application 2.1.8

An application can control all peripherals using different methods offered by [I2C Tools,](https://wiki.st.com/stm32mpu/wiki/I2C_i2c-tools) libI2C [\(I2C Tools\)](https://wiki.st.com/stm32mpu/wiki/I2C_i2c-tools), i2c-dev.

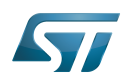

# <span id="page-5-0"></span>API description 2.2

## <span id="page-5-1"></span>libi2c 2.2.1

I2C tools<sup>[\[5\]](#page-17-5)</sup> package offers a set of shell commands using mostly SMBus protocols to access I2C and an API to develop an application (libi2c).

All tools and libi2c rely on SMBus API but [i2ctransfer](https://wiki.st.com/stm32mpu/wiki/I2C_i2c-tools#I2C_Transfer) does not since it relies on standard I2C protocol.

Tools and libi2c access SMBus and I2C API through out devfs read/write/ioctl call.

The SMBus protocols constitute a subset of the data transfer formats defined in the  $I^2C$  specification.

I2C peripherals that do not comply to these protocols cannot be accessed by standard methods as defined in the SMBus specification.

<span id="page-5-4"></span>See external references for further details on  $I^2C^{[6]}$  $I^2C^{[6]}$  $I^2C^{[6]}$  and SMBus protocol<sup>[\[7\]](#page-17-7)</sup>.

<span id="page-5-5"></span>libi2c API mimics SMBus protocol<sup>[\[7\]](#page-17-7)</sup> but at user space level.

<span id="page-5-6"></span>Same API can be found in this library as in SMBus protocol<sup>[\[7\]](#page-17-7)</sup>. All SMBus API are duplicated here with the exception of specific SMBus protocol API like SMBus Host Notify and SMBus Alert.

## <span id="page-5-2"></span>User space application 2.2.2

[User space application](#page-5-2) is using a kernel driver (i2c-dev) which offers I2C access through devfs. Supported system calls : open(), close(), read(), write(), ioctl(), llseek(), release().

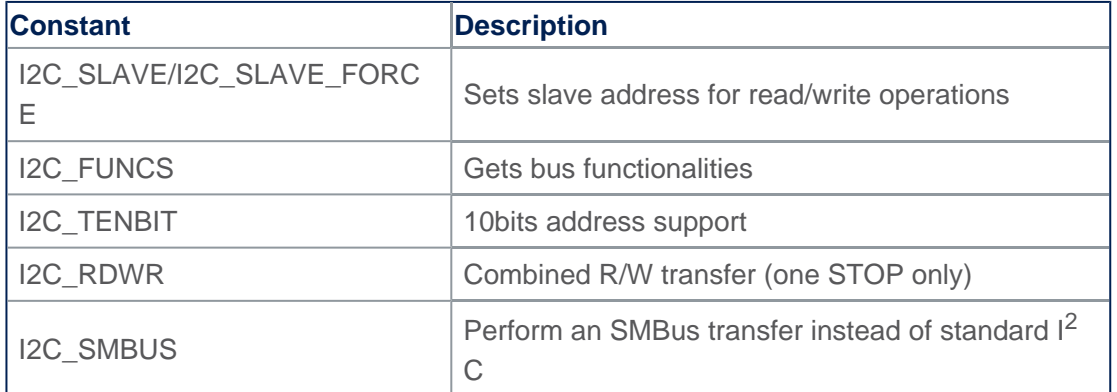

# **Supported ioctls commands**

<span id="page-5-7"></span>The above commands are the main ones (more are defined in the framework): see dev-interface API<sup>[\[8\]](#page-17-8)</sup> for complete list.

## <span id="page-5-3"></span>Kernel space peripheral driver 2.2.3

<span id="page-5-8"></span>[Kernel space peripheral driver](#page-8-0) accesses both I<sup>2</sup>C and SMBus devices and uses following I2C core API<sup>[\[9\]](#page-17-9)</sup>

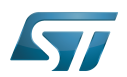

# <span id="page-6-0"></span>**Configuration** 3

# <span id="page-6-1"></span>Kernel configuration 3.1

Activate I2C in kernel configuration with Linux Menuconfig tool: [Menuconfig or how to configure kernel.](https://wiki.st.com/stm32mpu/wiki/Menuconfig_or_how_to_configure_kernel)

[x] Device Drivers [x] I2C support [x] I2C device interface [ ] I2C Hardware Bus support [x] STMicroelectronics STM32F7 I2C support

This can be done manually in your kernel:

CONFIG\_I2C=y CONFIG\_I2C\_CHARDEV=y CONFIG\_I2C\_STM32F7=y

If software needs SMBus specific protocols like SMBus Alert protocol and the SMBus Host Notify protocol, then add:

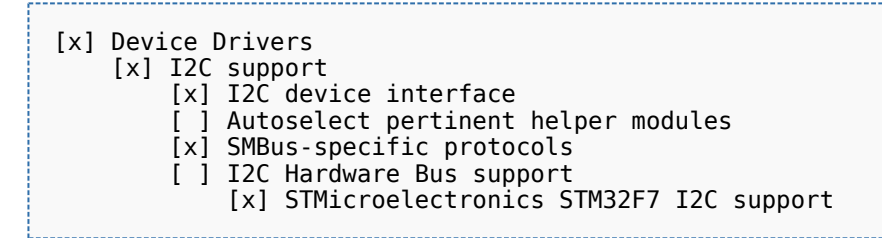

This can be done manually in your kernel:

CONFIG\_I2C\_SMBUS=y

# <span id="page-6-2"></span>Device tree configuration 3.2

Please refer to [I2C device tree configuration](https://wiki.st.com/stm32mpu/wiki/I2C_device_tree_configuration).

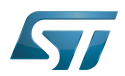

# <span id="page-7-0"></span>How to use the framework 4

This section describes how to use the framework to access I2C peripherals.

# <span id="page-7-1"></span>i2c-tools package 4.1

<span id="page-7-3"></span>Using [I2C Tools](https://wiki.st.com/stm32mpu/wiki/I2C_i2c-tools) in user space with shell commands based on the **SMBus API protocol**<sup>[\[7\]](#page-17-7)</sup> makes it easy to access I2C quickly without the need to write any code.

Use case : a lot of shell commands allow detection of I2C bus and access to I2C peripherals by SMBus protocol. The package includes a library in order to use SMBus protocol into a C program.

Full explanation is available via this [link](https://wiki.st.com/stm32mpu/wiki/I2C_i2c-tools).

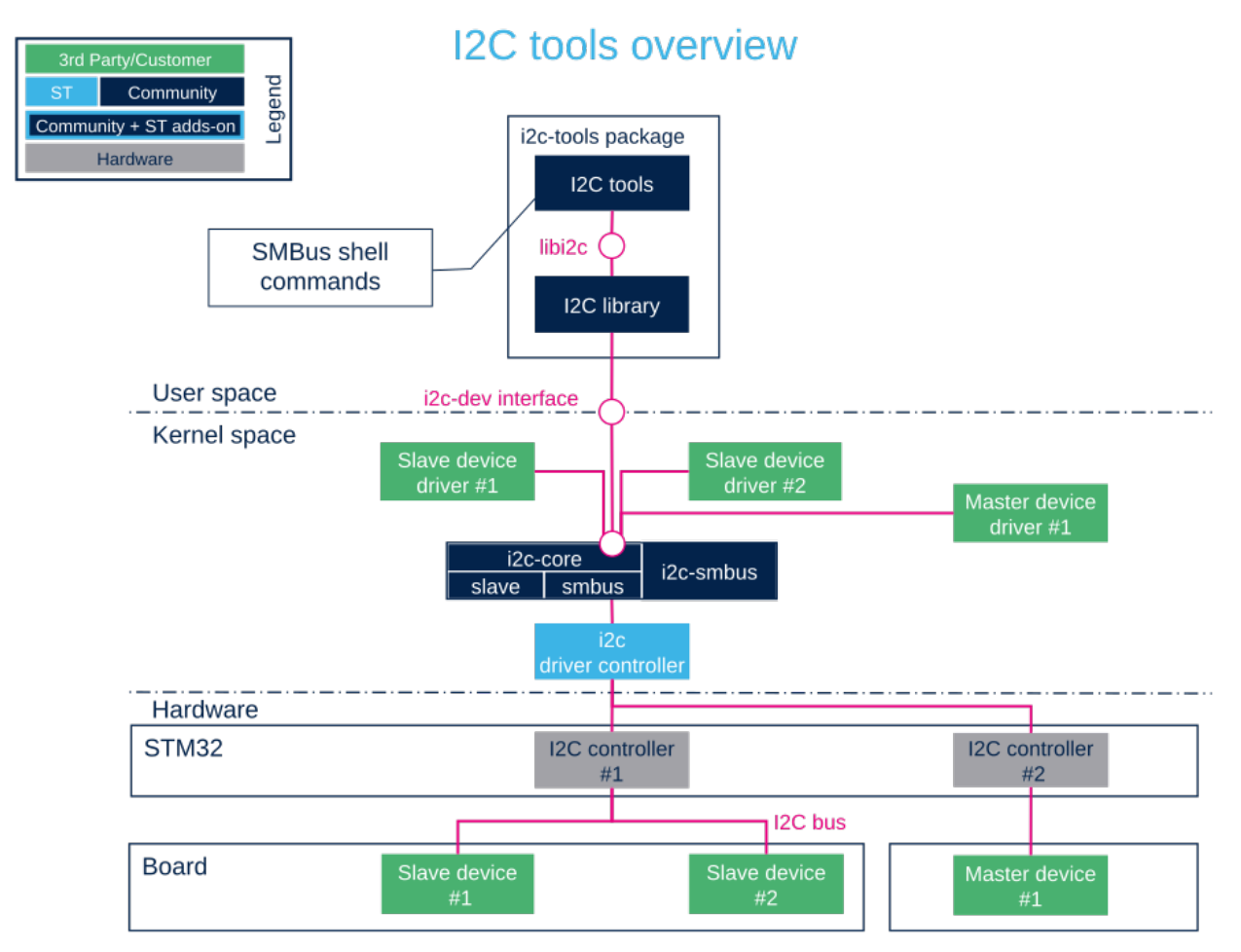

# <span id="page-7-2"></span>User space application 4.2

<span id="page-7-4"></span>Allows to develop an application using the i2c-dev kernel driver in user space with this **device interface**<sup>[\[8\]](#page-17-8)</sup>. Use case : by loading i2c-dev module, user can access I2C through the /dev interface. Access to I2C can be done very easily with functions open(), ioctl(), read(), write() and close(). If the peripheral is compatible, SMBus protocol access is also possible using the [I2C Tools](https://wiki.st.com/stm32mpu/wiki/I2C_i2c-tools) library.

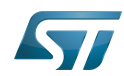

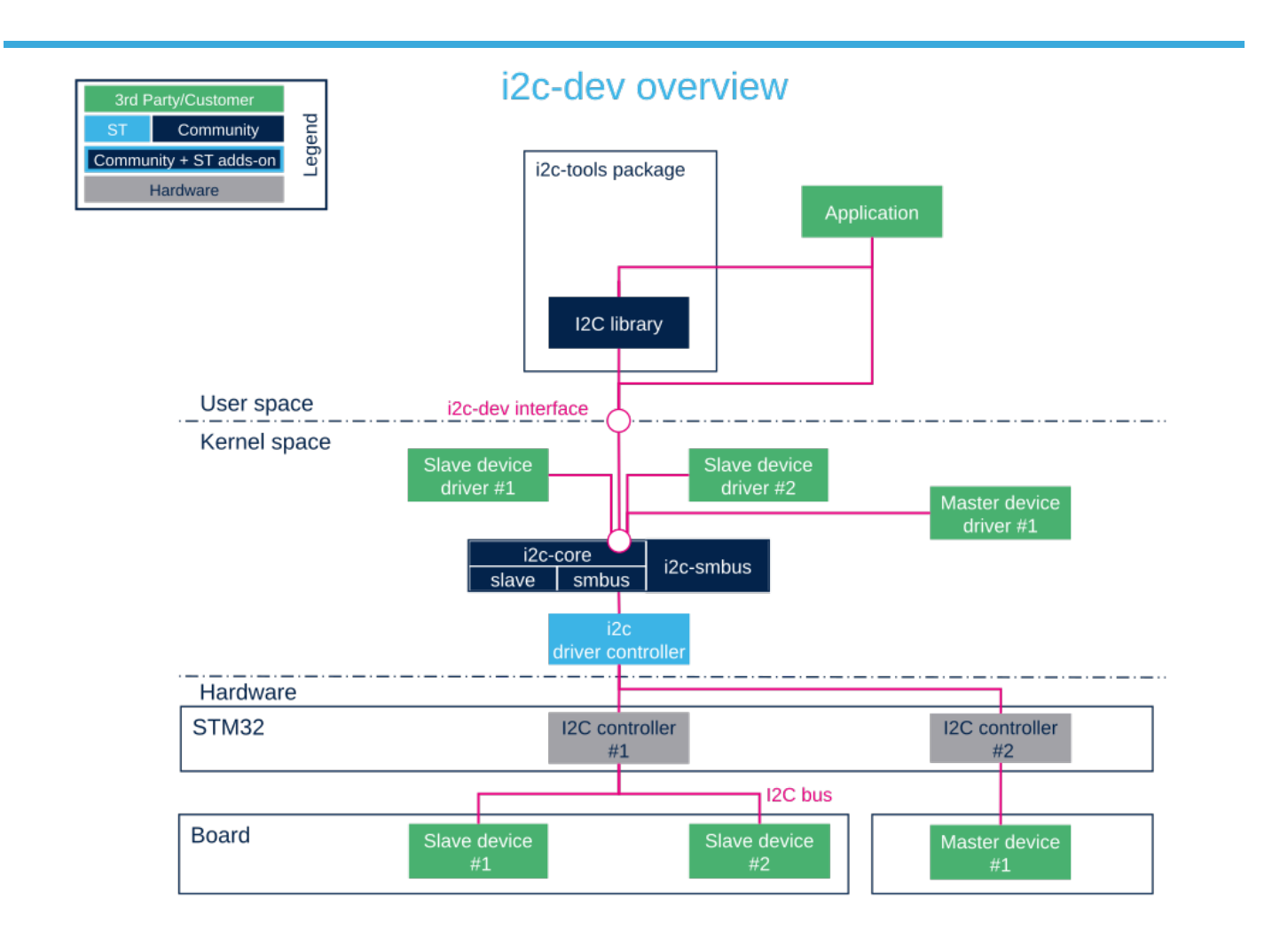

# <span id="page-8-0"></span>Kernel space driver 4.3

<span id="page-8-1"></span>Allows to develop a driver compiled into the kernel or inserted as a module using this I2C core API<sup>[\[9\]](#page-17-9)</sup>

The Linux kernel provides example about how to write an I2C client driver.<sup>[\[10\]](#page-17-10)</sup>

Use case : control I2C peripheral with a specific driver inside the kernel space. The driver initializes all parameters while system is booting and creates an access to the peripheral data through sysfs for example.

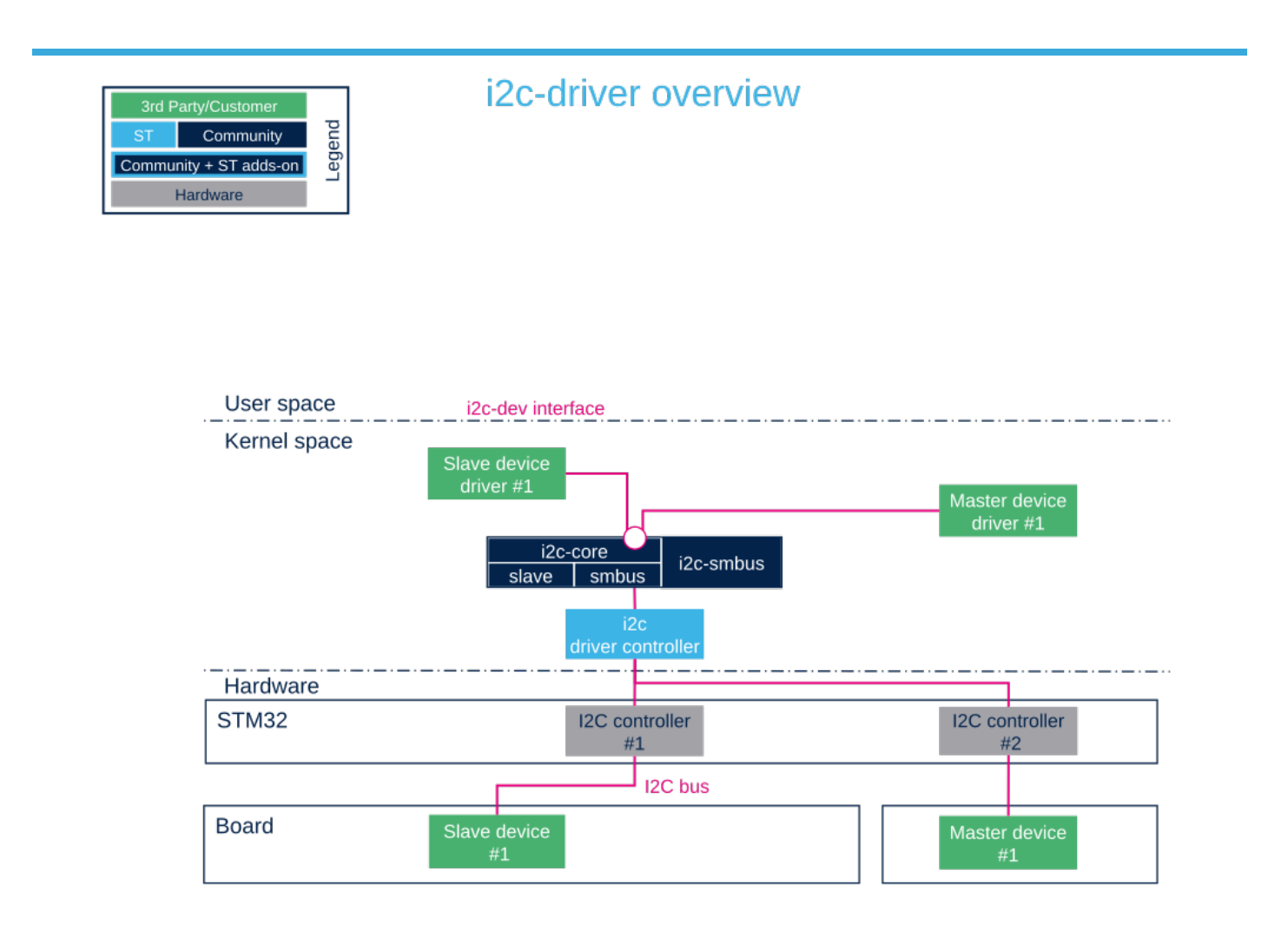

# <span id="page-9-0"></span>Board description 4.4

To instantiate a peripheral, several methods exist: see instantiating devices<sup>[\[11\]](#page-17-11)</sup> for more details.

The below information focuses on device tree, sysfs and Application Code.

## <span id="page-9-1"></span>Device tree 4.4.1

The device tree is a description of the hardware that is used by the kernel to know which devices are connected. In order to add a slave device on an I2C bus, complete the device tree with the information related to the new device.

Example : with an EEPROM

```
 1 &i2c4 {
 2 status = "okay";<br>3 i2c-scl-rising-t
 3 i2c-scl-rising-time-ns = \langle 185 \rangle;<br>4 i2c-scl-falling-time-ns = \langle 20 \rangle;
          i2c-scl-falling-time-ns = <20>;
  5 
 6 dmas = <&mdma1 36 0x0 0x40008 0x0 0x0 0>,<br>7 <&mdma1 37 0x0 0x40002 0x0 0x0 0>;
 7 <&mdma1 37 0x0 0x40002 0x0 0x0 0>;
 8 dma-names = "rx", "tx";
\frac{9}{10}eeprom@50 {
```
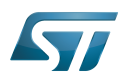

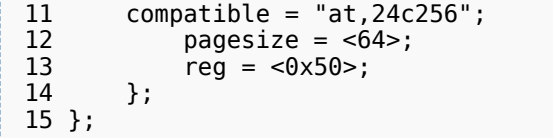

The EEPROM is now instantiated on the bus i2c-X (X depends on how many adapters are probed at runtime) at address 0x50 and it is compatible with the driver registered with the same property. Please note the driver specifies a SCL rising/falling time as input.

Please refer to [I2C device tree configuration](https://wiki.st.com/stm32mpu/wiki/I2C_device_tree_configuration) for proper configuration and explanation.

Be aware the I2C specification reserves a range of addresses for special purposes, see slave addressing<sup>[\[12\]](#page-17-12)</sup>. The below figure shows the relation between the device tree and how it is used :

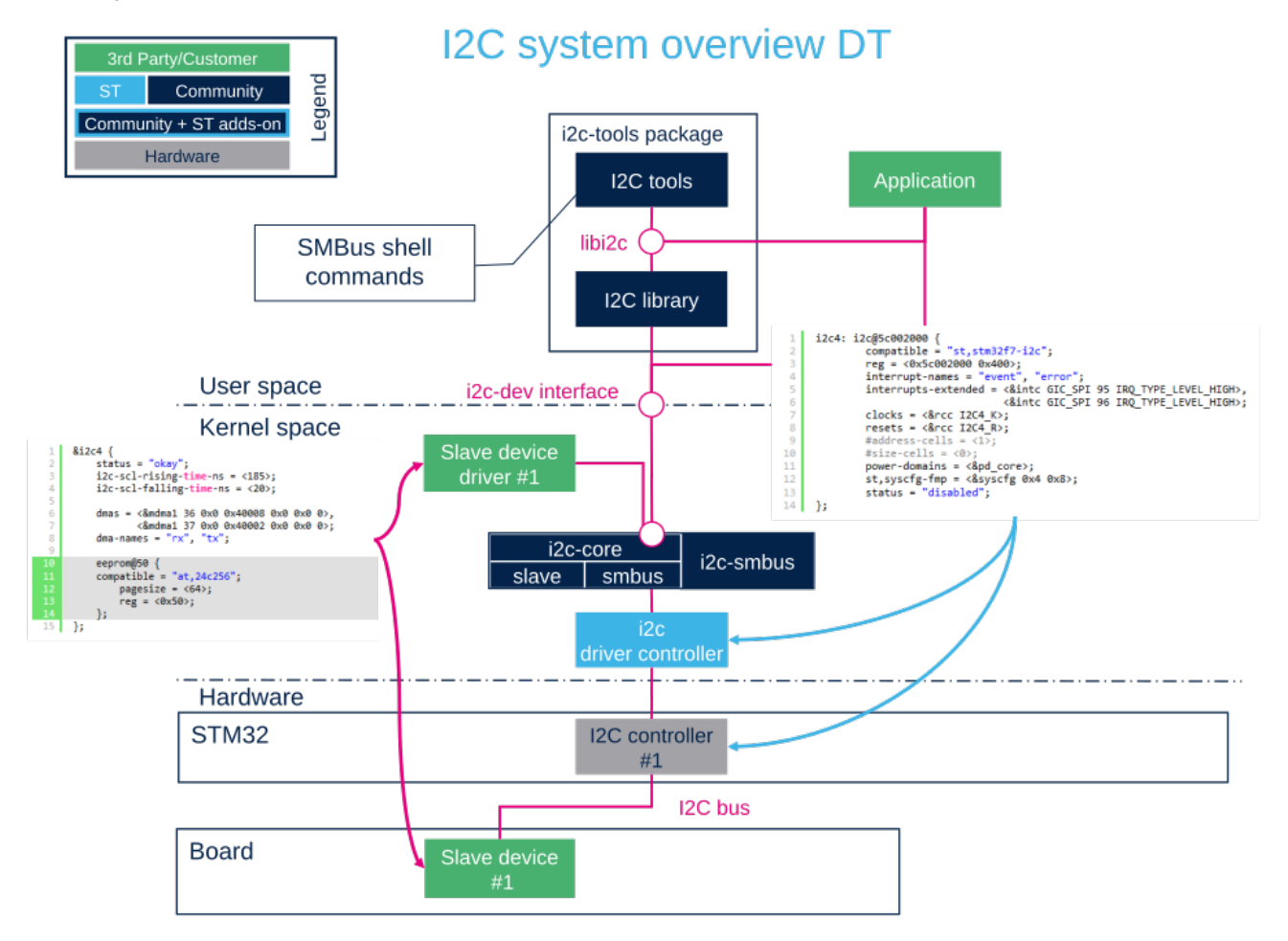

## <span id="page-10-0"></span>sysfs 4.4.2

Through sysfs, i2c-core offers the possibility to instantiate and remove a peripheral:

Add a peripheral "myPeripheralName" attached to the bus x at the address 0xAA Note that the field "myPeripheralName" should have the same name as the compatible driver string so that they match one another.

echo myPeripheralName 0xAA > i2c-x/new\_device

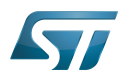

Remove a peripheral attached to the bus x at the address 0xAA

echo 0xAA > i2c-x/delete\_device

Into each driver directory (/sys/bus/i2c/drivers/at24/ for the EEPROM peripheral example), it is possible to: bind a peripheral with a driver

echo 3-0050 > bind

unbind a peripheral with a driver 

echo 3-0050 > unbind

#### <span id="page-11-0"></span>Application code 4.4.3

Here is a minimalist code to register a new slave device onto I2C adapter without Device Tree usage. 

```
 1 #include <linux/i2c.h>
 \overline{2} 3 /* Create a device with slave address <0x42> */
 4 static struct i2c_board_info stm32_i2c_test_board_info = {
 5 I2C_BOARD_INFO("i2c_test07", 0x42);
  6 };
  7 
 8<br>9
   Module define creation skipped *1011 
12 static int __init i2c_test_probe(void)
\begin{matrix} 13 \\ 14 \end{matrix}14 struct i2c_adapter *adap;<br>15 struct i2c client *client
        struct i2c_client *client;
\frac{16}{17}17 /* Get I2C controller */
18 adap = i2c_get_adapter(i);<br>19 /* Build new devices */
         /* Build new devices */20 client = i2c_new_device(adap,&stm32_i2c_test_board_info);
21 }
```
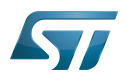

# <span id="page-12-0"></span>How to trace and debug the framework 5

In Linux<sup>®</sup> kernel, there are standard ways to debug and monitor I2C. The debug can take place at different levels: hardware and software.

# <span id="page-12-1"></span>How to trace 5.1

#### <span id="page-12-2"></span>Dynamic trace 5.1.1

Detailed dynamic trace is available here [How to use the kernel dynamic debug](https://wiki.st.com/stm32mpu/wiki/How_to_use_the_kernel_dynamic_debug)

**Board \$>** echo "file i2c-\* +p" > /sys/kernel/debug/dynamic\_debug/control

This command enables all traces related to I2C core and drivers at runtime.

Nonetheless at [Linux® Kernel menu configuration](https://wiki.st.com/stm32mpu/wiki/Menuconfig_or_how_to_configure_kernel) level, it provides the granularity for debugging: Core and/or Bus.

```
Device Drivers -> 
    [*] I2C support ->
 [*] I2C Core debugging messages
 [*] I2C Bus debugging messages
```
 $\bullet$  I2C Core debugging messages (CONFIG\_I2C\_DEBUG\_CORE) Compile I2C engine with DEBUG flag.

• I2C Bus debugging messages (CONFIG\_I2C\_DEBUG\_BUS)

Compile I2C drivers with DEBUG flag.

Having both I2C Core and I2C Bus debugging messages is equivalent to using the above dynamic debug command: the dmesg output will be the same.

#### <span id="page-12-3"></span>Bus snooping 5.1.2

Bus snooping is really convenient for viewing I2C protocol and see what has been exchanged between the STM32 and the devices.

As this debug feature uses [Ftrace](https://wiki.st.com/stm32mpu/wiki/Ftrace), please refer to the [Ftrace](https://wiki.st.com/stm32mpu/wiki/Ftrace) article for enabling it.

In order to access to events for I2C bus snooping, the following kernel configuration is necessary:

```
Kernel hacking -> 
     [*] Tracers ->
         [*] Trace process context switches and events
```
Depending on the protocol being used, it is necessary to enable i2c and/or smbus tracers as follow:

```
echo 1 > /sys/kernel/debug/tracing/events/i2c/enable
echo 1 > /sys/kernel/debug/tracing/events/smbus/enable
```
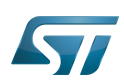

Then tracing is enabled using the following command:

echo 1 > /sys/kernel/debug/tracing/tracing\_on 

After a transaction, trace can be read by looking at the trace file:

cat /sys/kernel/debug/tracing/trace

Here is part of the output, and how it looks like when using *i2cdetect* command on the i2c-0 bus:

```
... smbus_write: i2c-0 a=003 f=0000 c=0 QUICK l=0 []
... smbus_result: i2c-0 a=003 f=0000 c=0 QUICK wr res=-6
... smbus_write: i2c-0 a=004 f=0000 c=0 QUICK l=0 []
... smbus_result: i2c-0 a=004 f=0000 c=0 QUICK wr res=-6
```
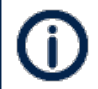

Notice that i2cdetect, i2cget/i2cput, i2cdump are doing smbus protocol based transactions.

On the contrary, below output shows the result of a transaction done in I2C protocol mode:

```
... i2c write: i2c-1 #0 a=042 f=0000 l=1 [45]
... i2c_result: i2c-1 n=1 ret=1
... i2c\overline{ } write: i2c-2 #0 a=020 f=0000 l=1 [45]
... i2c_result: i2c-2 n=1 ret=1
```
The utilization of traces of I2C bus is well described here I2C bus snooping  $[13]$ .

# <span id="page-13-0"></span>How to debug 5.2

#### <span id="page-13-1"></span>Detect I2C configuration 5.2.1

#### <span id="page-13-2"></span>sysfs 5.2.1.1

When a peripheral is instantiated, i2c-core and the kernel export different files through sysfs :

/sys/class/i2c-adapter/i2c-x shows all instantiated I2C buses with 'x' being the I2C bus number.

/sys/bus/i2c/devices lists all instantiated peripherals. For example, there is a directory named 3-0050 that corresponds to the EEPROM peripheral at address 0x50 on bus number 3.

/sys/bus/i2c/drivers lists all instantiated drivers. Directory named at24/ is the driver of EEPROM.

/sys/bus/i2c/devices/3-0050/ / / / /i2c-3/3-0050/ / /drivers/at24/3-0050/

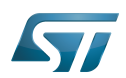

/sys/class/i2c-adapter/i2c-0/ /i2c-1/ /i2c-2/ /i2c-3/3-0050/  $/12c-4/$ /i2c-5/

## <span id="page-14-0"></span>devfs 5.2.2

If i2c-dev driver is compiled into the kernel, the directory dev contains all I2C bus names numbered i2c-0 to i2c-n.

/dev/i2c-0 /i2c-1 /i2c-2 /i2c-3 /i2c-4  $/$ i2c-n

## <span id="page-14-1"></span>i2c-tools 5.2.3

Check all I2C instantiated adapters: 

**Board \$>**i2cdetect -l 

See [i2c-tools](https://wiki.st.com/stm32mpu/wiki/I2C_i2c-tools) for full description.

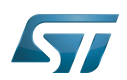

# <span id="page-15-0"></span>Source code location 6

- I2C Framework driver is in [drivers/i2c drivers/i2c](https://github.com/STMicroelectronics/linux/blob/v5.10-stm32mp/drivers/i2cdrivers/i2c)
- I2C STM32 Driver is in [drivers/i2c/busses/i2c-stm32f7.c](https://github.com/STMicroelectronics/linux/blob/v5.10-stm32mp/drivers/i2c/busses/i2c-stm32f7.c)
- User API for I2C bus is in [include/uapi/linux/i2c.h a](https://github.com/STMicroelectronics/linux/blob/v5.10-stm32mp/include/uapi/linux/i2c.h)nd I2C dev is [include/uapi/linux/i2c-dev.h](https://github.com/STMicroelectronics/linux/blob/v5.10-stm32mp/include/uapi/linux/i2c-dev.h) .

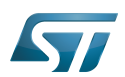

# <span id="page-16-0"></span>To go further 7

Bootlin has written a nice walkthrough article: *Building a Linux system for the STM32MP1: connecting an I2C sensor*<sup>[\[14\]](#page-17-14)</sup>

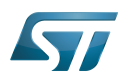

# <span id="page-17-0"></span>**References** 8

- <span id="page-17-1"></span> $\bullet$ <http://www.i2c-bus.org/>
- <span id="page-17-2"></span> $\bullet$ <https://bootlin.com/doc/training/linux-kernel/>
- <span id="page-17-3"></span> $\bullet$ [Documentation/i2c/slave-interface.rst](https://github.com/STMicroelectronics/linux/blob/v5.10-stm32mp/Documentation/i2c/slave-interface.rst) slave interface description
- <span id="page-17-4"></span> $\bullet$ <https://www.i2c-bus.org/smbus/>
- <span id="page-17-5"></span> $\bullet$ [https://i2c.wiki.kernel.org/index.php/I2C\\_Tools](https://i2c.wiki.kernel.org/index.php/I2C_Tools)
- <span id="page-17-6"></span>[Documentation/i2c/summary.rst](https://github.com/STMicroelectronics/linux/blob/v5.10-stm32mp/Documentation/i2c/summary.rst) I2C and SMBus summary  $\bullet$
- <span id="page-17-7"></span>[7.0](#page-5-4)[7.1](#page-5-5)[7.2](#page-5-6)[7.3](#page-7-3) [Documentation/i2c/smbus-protocol.rst](https://github.com/STMicroelectronics/linux/blob/v5.10-stm32mp/Documentation/i2c/smbus-protocol.rst) SMBus protocol summary  $\bullet$
- <span id="page-17-8"></span>[8.0](#page-5-7)[8.1](#page-7-4) [Documentation/i2c/dev-interface.rst d](https://github.com/STMicroelectronics/linux/blob/v5.10-stm32mp/Documentation/i2c/dev-interface.rst)ev-interface API  $\bullet$
- <span id="page-17-9"></span>[9.0](#page-5-8)[9.1](#page-8-1) [I2C and SMBus Subsystem](https://www.kernel.org/doc/html/v5.10/driver-api/i2c.html)  $\bullet$
- <span id="page-17-10"></span> $\bullet$ [Implementing I2C device drivers](https://www.kernel.org/doc/html/v5.10/i2c/writing-clients.html)
- <span id="page-17-11"></span> $\bullet$ [Documentation/i2c/instantiating-devices.rst](https://github.com/STMicroelectronics/linux/blob/v5.10-stm32mp/Documentation/i2c/instantiating-devices.rst) How to instantiate I2C devices
- <span id="page-17-12"></span> $\bullet$ <http://www.totalphase.com/support/articles/200349176-7-bit-8-bit-and-10-bit-I2C-Slave-Addressing> Slave addressing
- <span id="page-17-13"></span> $\bullet$ [https://linuxtv.org/wiki/index.php/Bus\\_snooping/sniffing#i2c](https://linuxtv.org/wiki/index.php/Bus_snooping/sniffing#i2c) I2C Bus Snooping
- <span id="page-17-14"></span> $\bullet$ <https://bootlin.com/blog/building-a-linux-system-for-the-stm32mp1-connecting-an-i2c-sensor/>

Linux $^{\circledR}$  is a registered trademark of Linus Torvalds. Inter-Integrated Circuit (Bi-directional 2-wire bus standard for efficient inter-IC control.) Board support package System Management Bus Application programming interface also known as Device File System (See [https://en.wikipedia.org/wiki/Device\\_file#DEVFS](https://en.wikipedia.org/wiki/Device_file#DEVFS) for more details) System File System (See <https://en.wikipedia.org/wiki/Sysfs> for more details) Electrically-erasable programmable read-only memory Serial clock line